Podczas zatwierdzania spisu z natury HermesNG dokonuje zdjęcia ze stanu i dodania do stanu w zależności od tego czy wystąpił niedobór czy nadwyżka.

Zdjęcie ze stanu następuje według zasady FIFO - pierwsze przyszło pierwsze wyszło natomiast dodanie do stanu według następujących zasad:

1. Gdy towaru nie ma i nie było w bieżącym roku

 Wartość pozycji = ilość nadwyżki \* cena zakupu z kartoteki

2. Gdy towar był przyjmowany w tym roku

 Wartość pozycji = ilość nadwyżki \* cena zakupu z partii z której pochodzi nadwyżka np:

## DATA

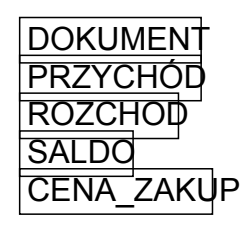

*Strona 1/4* **(c) 2024 syriusz <mdziedzic@syriusz.eu, mmoskwa@syriusz.eu>** URL: http://faq.syriusz.eu/index.php?action=artikel&cat=4&id=314&artlang=pl

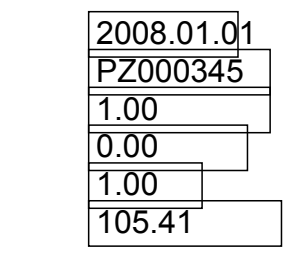

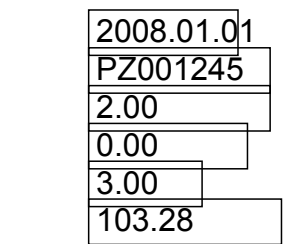

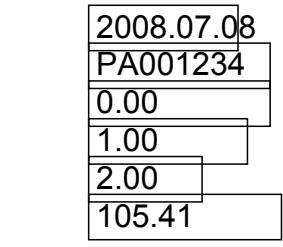

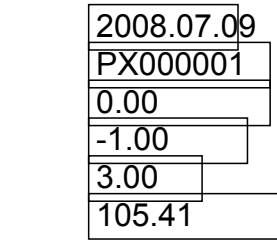

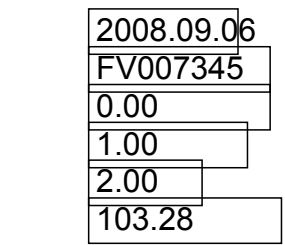

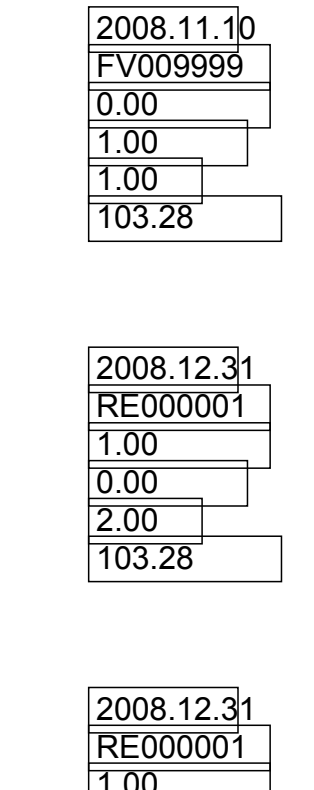

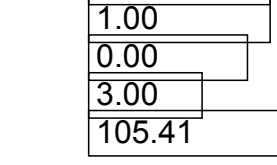

 Stan ewidencyjny 1 sztuka, spisano 3 sztuki, nadwyżka 2 sztuki. Sposób rozliczenia:

 Pozycja pierwsze RE000001 jest w cenie zakupu 103.28, bo w momencie zatwierdzanie remanentu z dostawy PZ001245 była sprzedana 1 sztuka w cenie zakupu 103.28 więc "wycofujemy tą sprzedaż", druga sztuka jest na magazynie.

 Pozycja druga RE000001 jest w cenie zakupu 105.41, bo z dostawy: PZ001245 nie ma już pozycji sprzedanych

*Strona 3/4*

**(c) 2024 syriusz <mdziedzic@syriusz.eu, mmoskwa@syriusz.eu>**

URL: http://faq.syriusz.eu/index.php?action=artikel&cat=4&id=314&artlang=pl

 a z PZ000345 sprzedano 1 sztukę w cenie zakupu 105.41.

UWAGA!

 Jeżeli jest kilka dokumentów przyjęcia z jednakową datą, które mogą zostać wzięte do obliczeń nie możemy wcześniej określić z której pozycji przychodu program pobierze cenę zakupu.

 Jeżeli chcemy ręcznie sterować do której partii należy spisywany towar należy w momencie tworzenia arkuszy spisowych wybrać metodę rozliczania WSKAZANIE

*Unique solution ID: #1313 Autor: Rafał Grad Zaktualizowano: 2009-06-25 14:13*

> *Strona 4/4* **(c) 2024 syriusz <mdziedzic@syriusz.eu, mmoskwa@syriusz.eu>** URL: http://faq.syriusz.eu/index.php?action=artikel&cat=4&id=314&artlang=pl